# Windows 2003 IAS (RADIUS) Server for Wi-Fi Protected Access Enterprise

Installing IAS (Internet Authentication Service)
Obtain a CA for IAS Server
Configuration of IAS for RADIUS Server
Creating new remote access policy
Creating Account for accessing wireless AP
Log file for analyzing IAS authentication problem
WAP/WPA2-enterprise configuration on Access Point/Wireless client
802.1x Authentication configuration on Access Point/Wireless client
Troubleshooting

- -Event viewer via 2003 server
- -Verifying and troubleshooting via log file

TSD Aaron Jhang

## • Dcpromo procedure

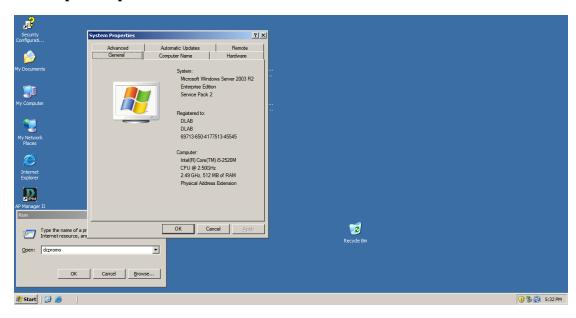

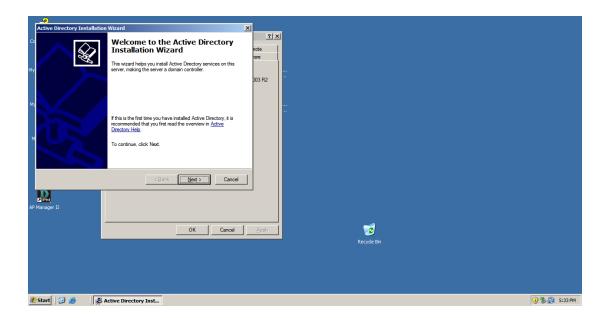

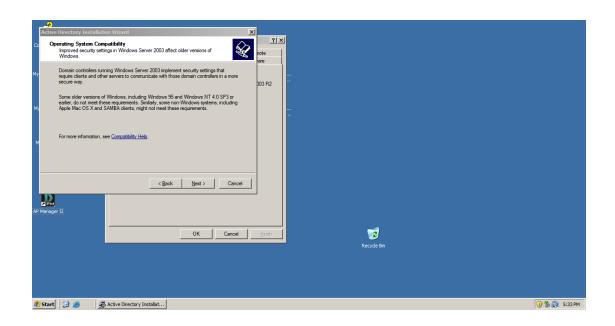

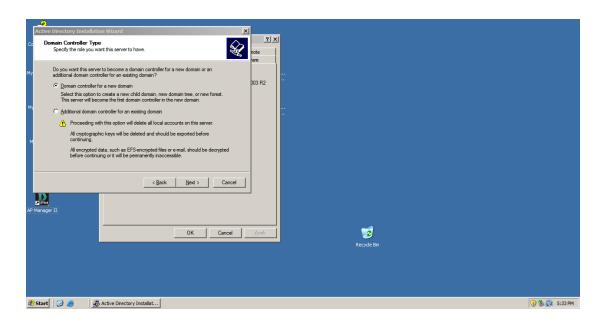

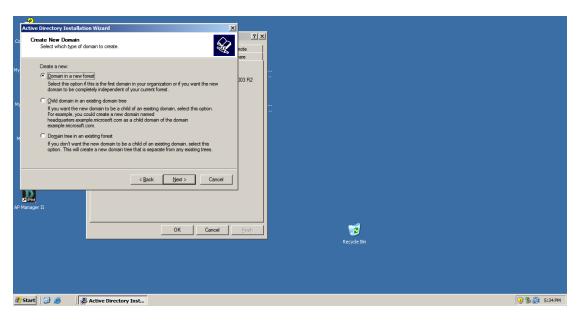

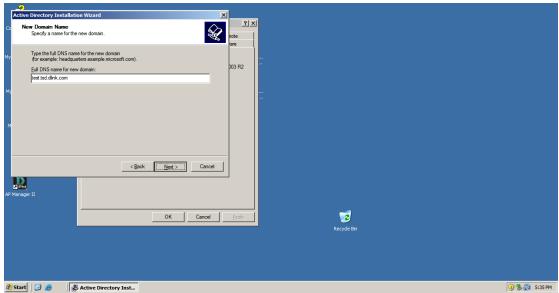

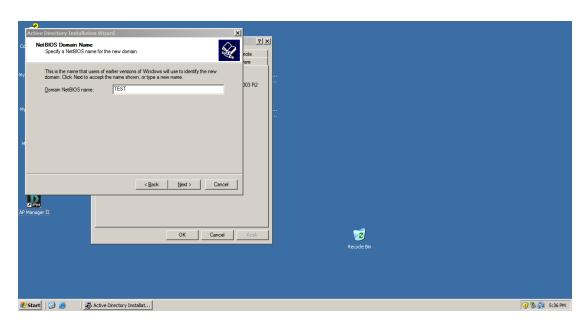

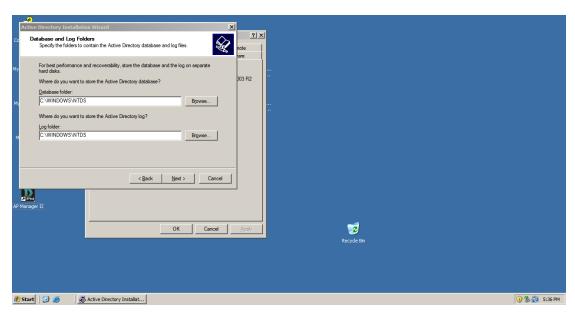

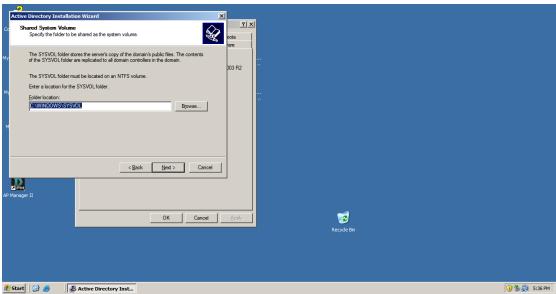

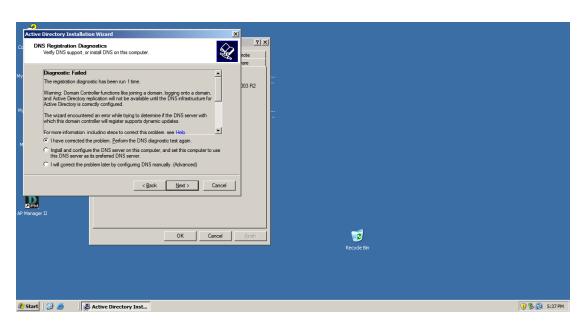

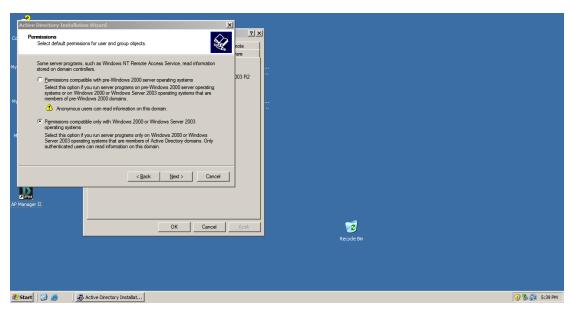

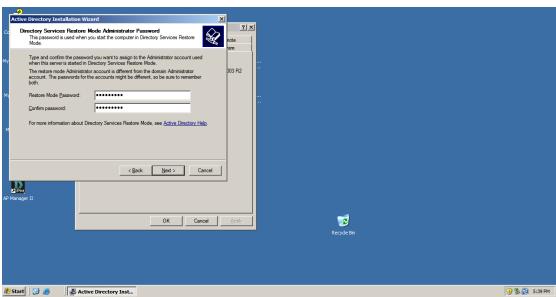

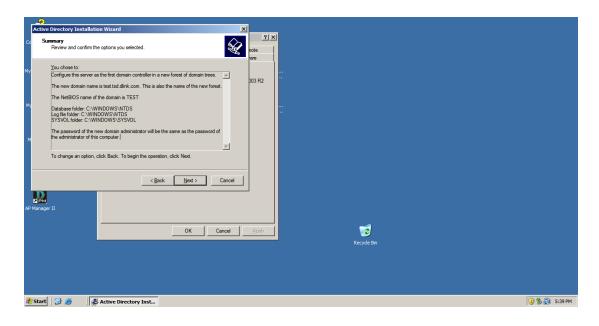

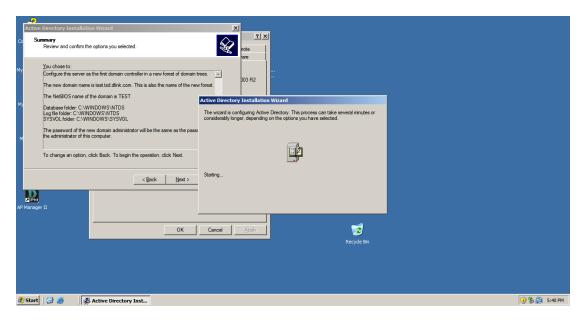

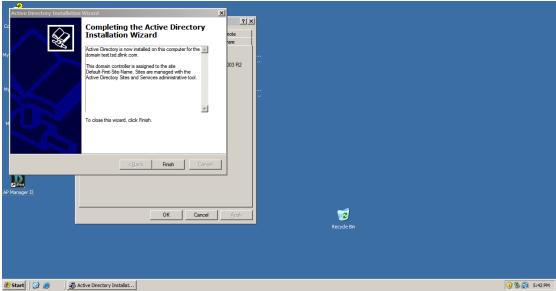

Click Finish button, Restart Windows

## • Installing IAS (Internet Authentication Service)

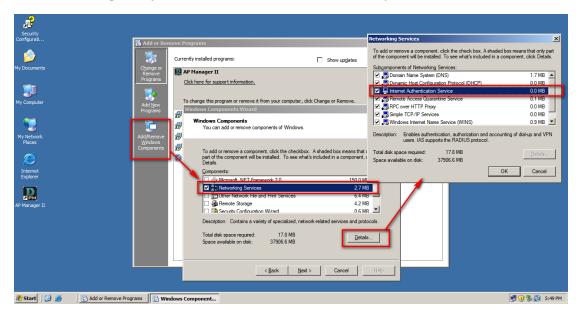

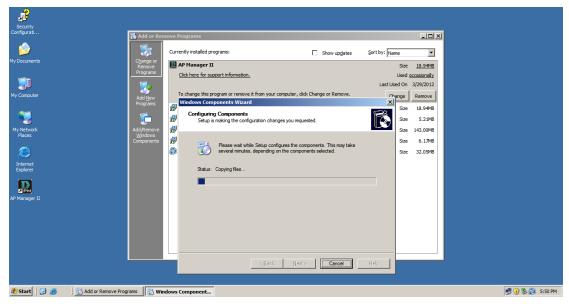

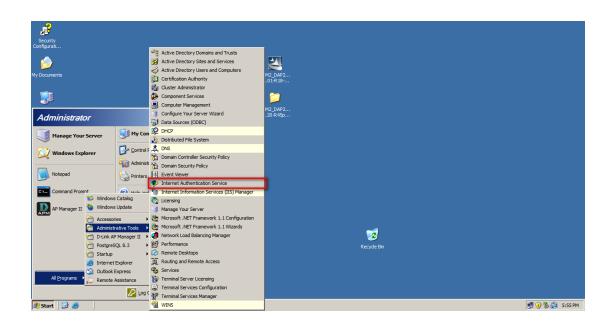

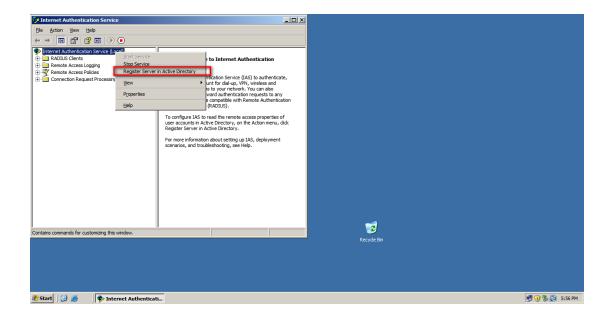

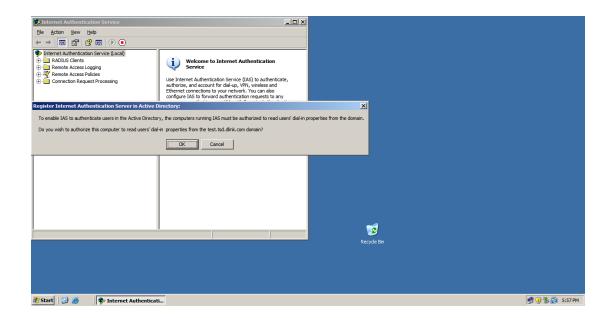

#### Obtain a CA for IAS Server

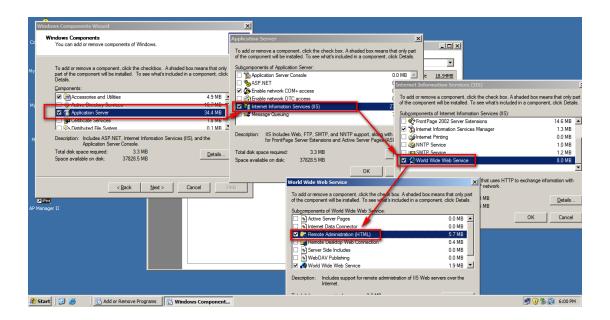

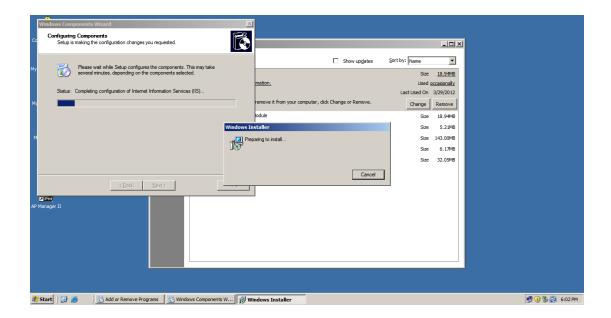

## Configuration of IAS for RADIUS Server

### Add RADIUS client

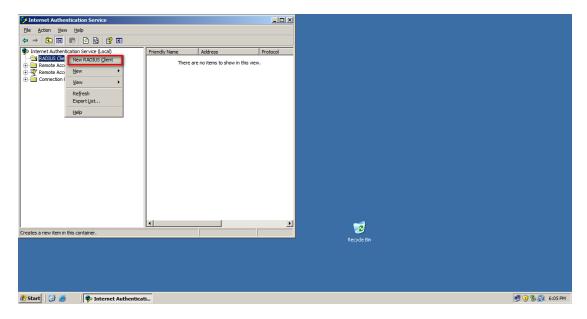

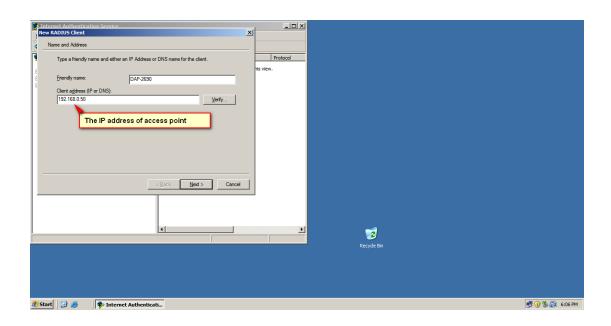

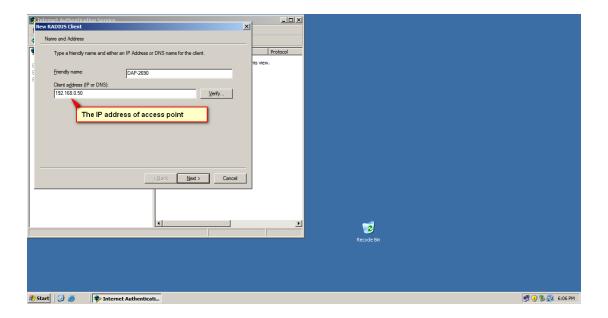

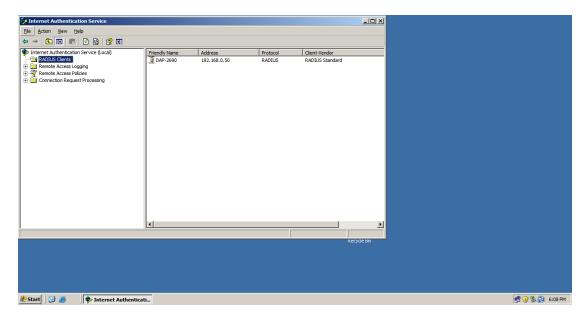

Finished

# • Creating new remote access policy

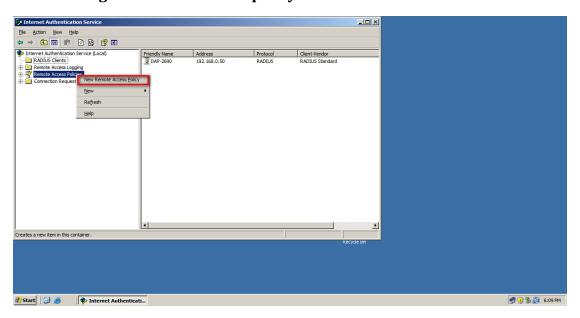

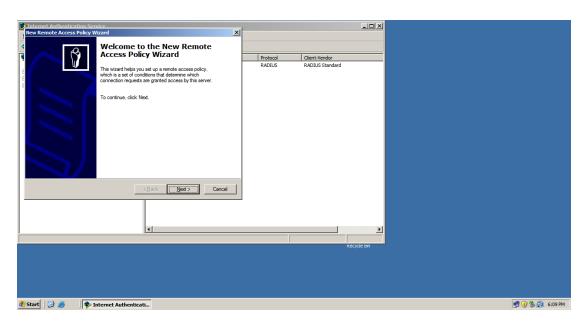

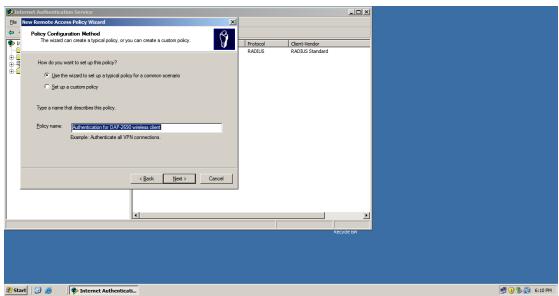

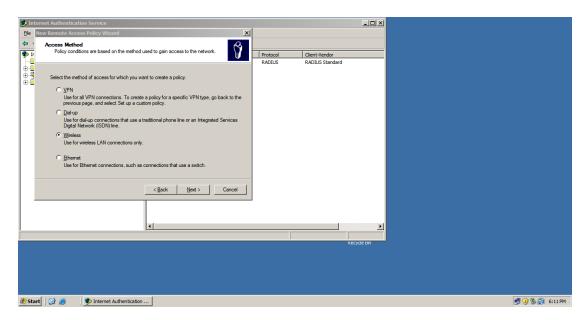

Chose the group or account for authenticating to connect wireless AP

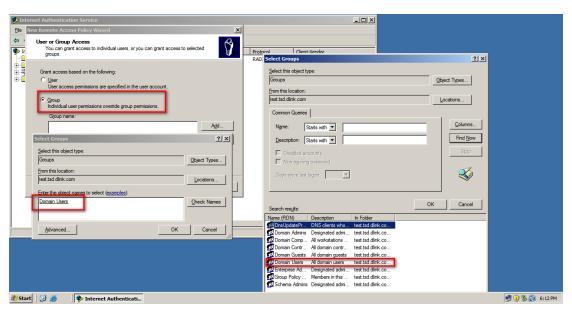

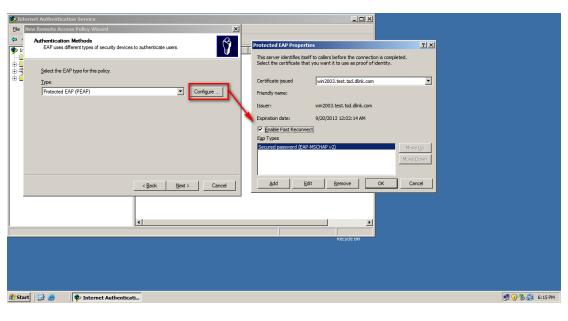

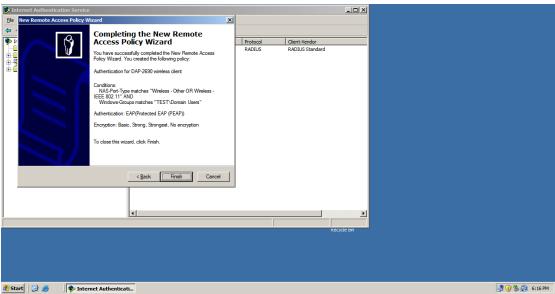

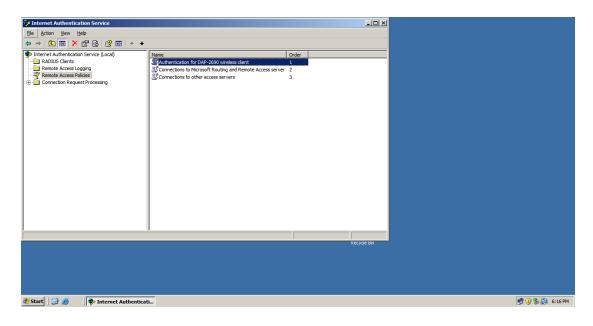

#### Creating Account for accessing wireless AP

Add account from AD

Modifying remote access permission to Allow access (Deny access by default)

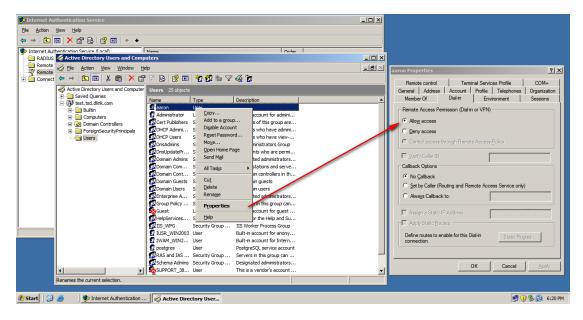

Log file for analyzing IAS authentication problem

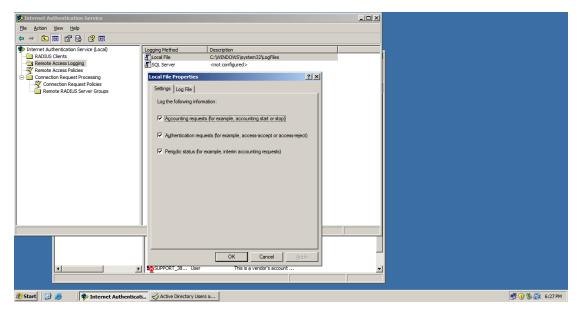

## Log file directory

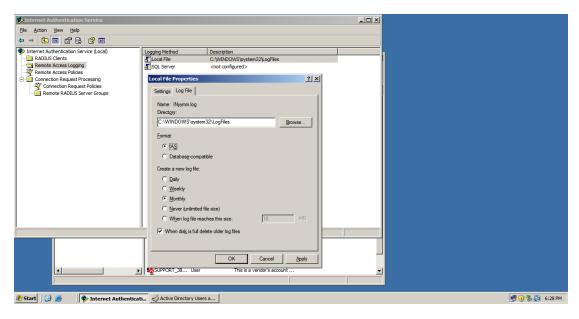

WAP/WPA2-enterprise configuration on access point

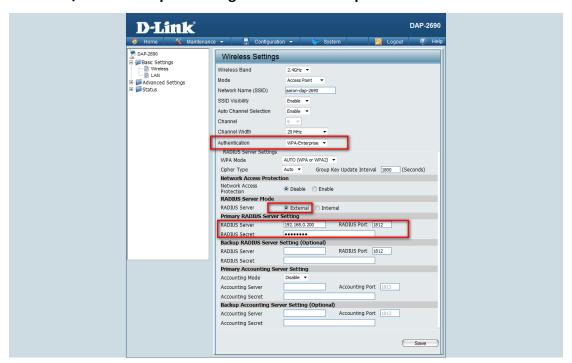

## Wireless client configuration

Security type: WPA/WPA2-Enterprise, Encryption type: TKIP/AES

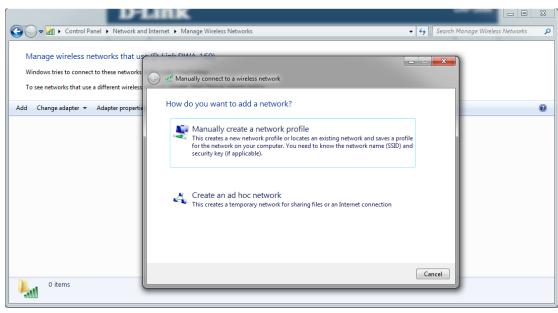

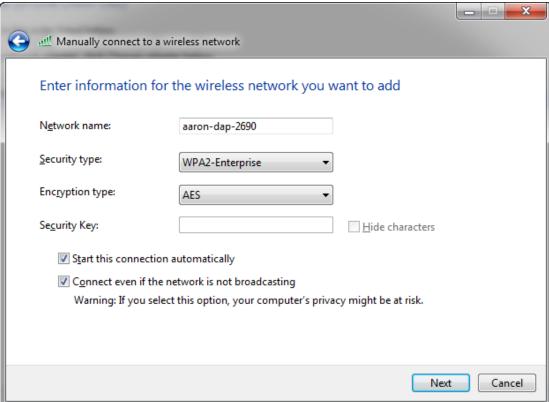

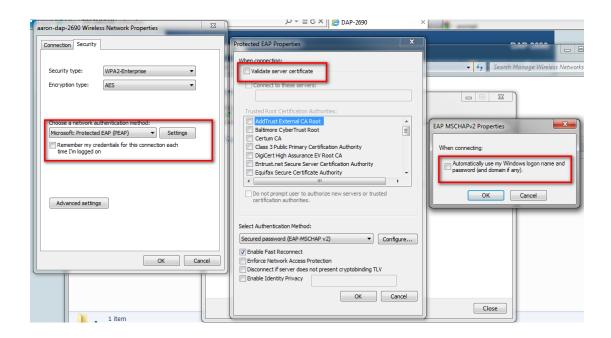

#### Client information on AP

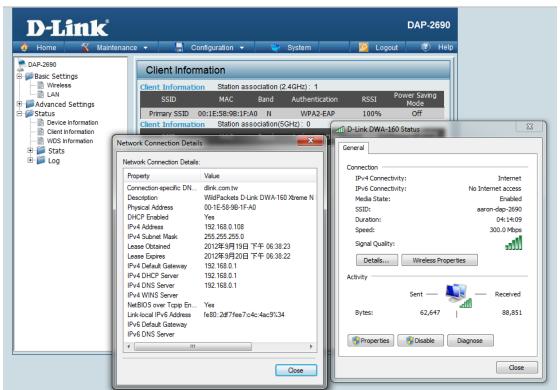

## • 802.1x Authentication configuration on access point

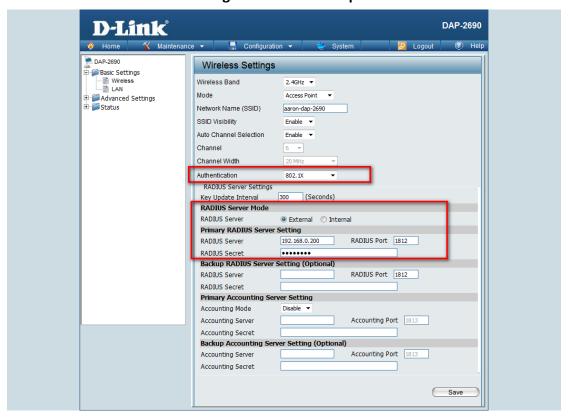

Wireless client configuration

Security type: 802.1x, Encryption type: WEP

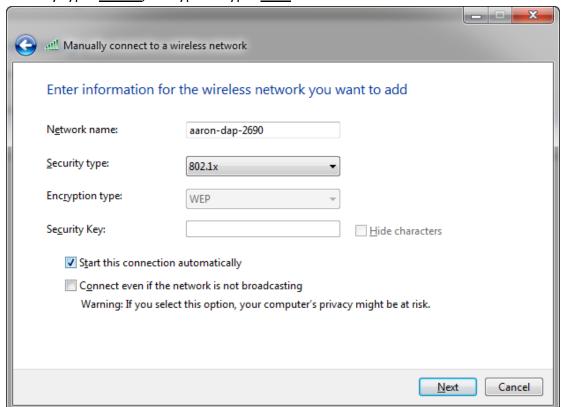

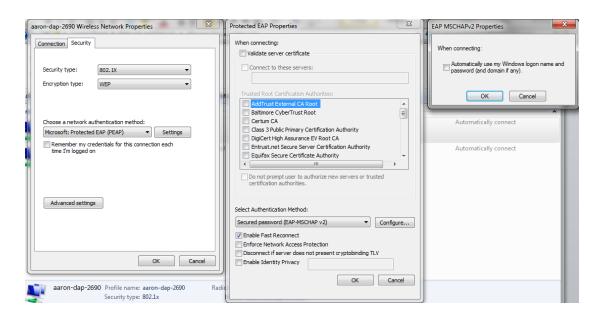

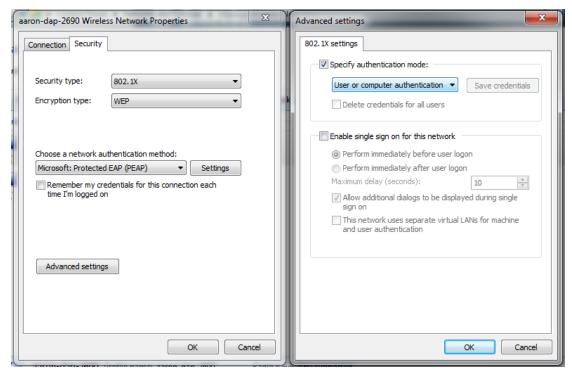

#### Client information on AP

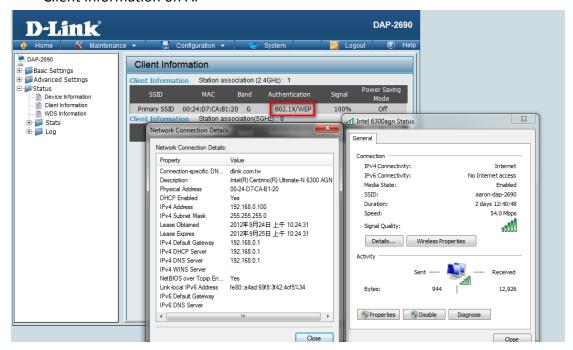

## Troubleshooting

-Event viewer via 2003 server

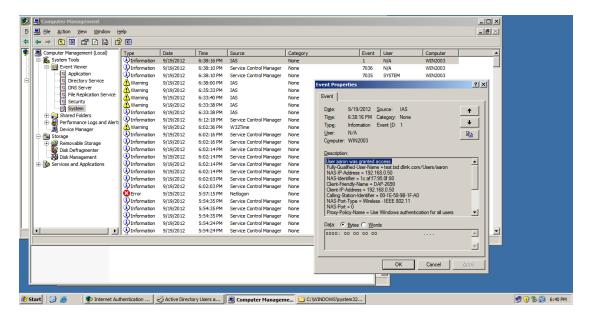

### -Verifying and troubleshooting via log file

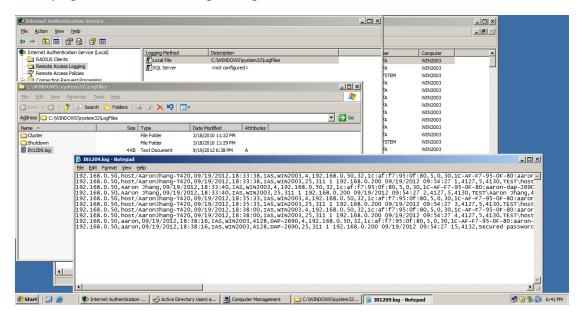